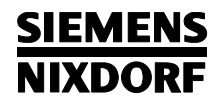

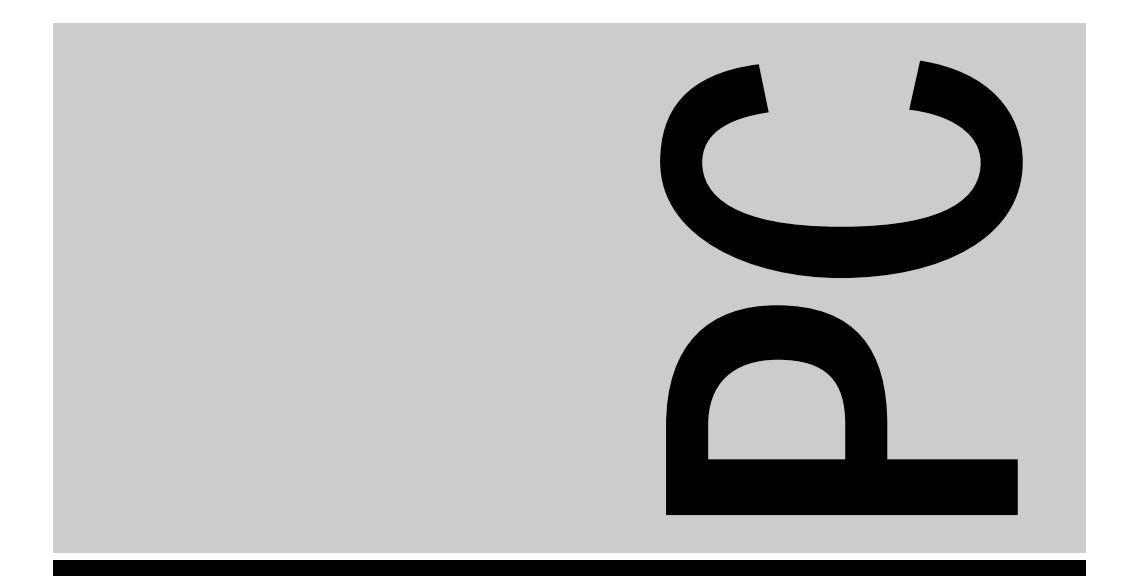

# Systembaugruppe

PCD-H, PCD-4LSX

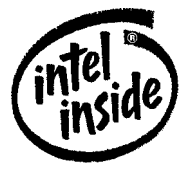

Technisches Handbuch

The Intel Inside Logo is<br>a registered trademark of Intel Corporation

Herausgegeben von/Published by Siemens Nixdorf Informationssysteme AG 33094 Paderborn81730 München

Bestell-Nr./Order No.: *A26361-D756-Z120-1-19*Printed in the Federal Republic of Germany AG 0993 09/93

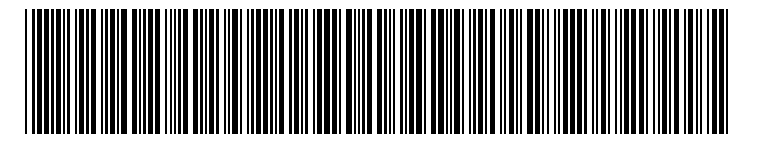

A26361-D756-Z120-1-19

#### Sie haben ...

- 
- Ihren zuständigen Vertriebspartner Handbuches.
- Ihre Verkaufsstelle

Sie im beiliegenden Garantiescheckheft. 81730 München

... technische Fragen oder Probleme? ... uns zu diesem Handbuch etwas mitzuteilen?

Wenden Sie sich bitte an: Schicken Sie uns bitte Ihre Anregungen unter – einen unserer IT-Service-Shops Angabe der Bestellnummer dieses

 Siemens Nixdorf Informationssysteme AG Die Adressen der IT-Service-Shops finden Redaktion BS2000 QM 2, Otto-Hahn-Ring 6

Fax: (0 89) 6 36-4 04 43

## **SIEMENS NIXDORF**

## **Systembaugruppe** Setup-Menü

PCD-H, PCD-4LSX

Technisches Handbuch

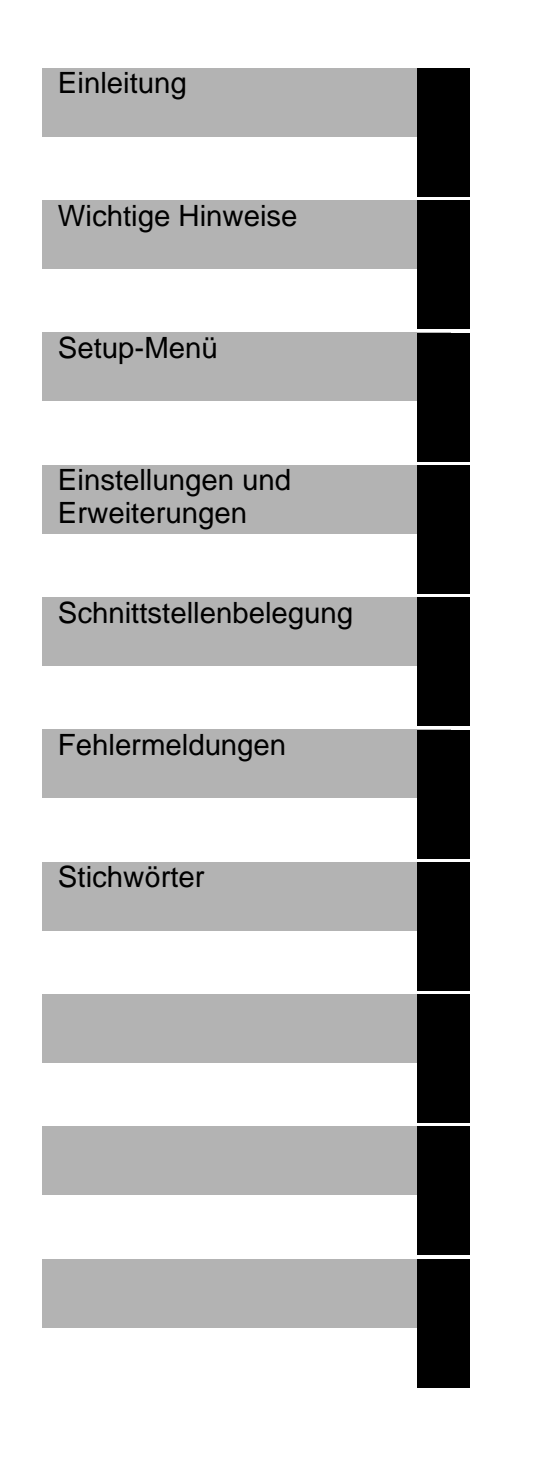

## Wollen Sie mehr Wissen ...

... zu diesem Produkt

... oder zu einem anderen Thema der Informationstechnik?

Unsere Training Center stehen mit ihrem Kursangebot für Sie bereit. Besuchen Sie uns in Berlin, Essen, Frankfurt/Main oder Hamburg, in Hannover, München, Stuttgart oder Zürich.

Informationen zu unserem Trainingsangebot erhalten Sie über:

München (089) 636-2009

oder schreiben Sie an:

Siemens Nixdorf Training Center 81730 München

Adaptec ist ein eingetragenes Warenzeichen der Adaptec Inc.

Intel ist ein eingetragenes Warenzeichen, 80486sx, 80487sx, 80486Dx, 80486Dx2 und OverDrive sind Warenzeichen der Intel Corporation, USA.

Microsoft, MS und MS-DOS sind eingetragene Warenzeichen und Windows ist ein Warenzeichen der Microsoft Corporation.

UNIX ist ein eingetragenes Warenzeichen von UNIX System Laboratories.

Copyright © Siemens Nixdorf Informationssysteme AG 1993

Alle Rechte vorbehalten, insbesondere (auch auszugsweise) die der Übersetzung, des Nachdrucks, Wiedergabe durch Kopieren oder ähnliche Verfahren.

Zuwiderhandlungen verpflichten zu Schadenersatz. Alle Rechte vorbehalten, insbesondere für den Fall der Patenterteilung oder GM-Eintragung.

Liefermöglichkeiten und technische Änderungen vorbehalten.

# **Inhalt**

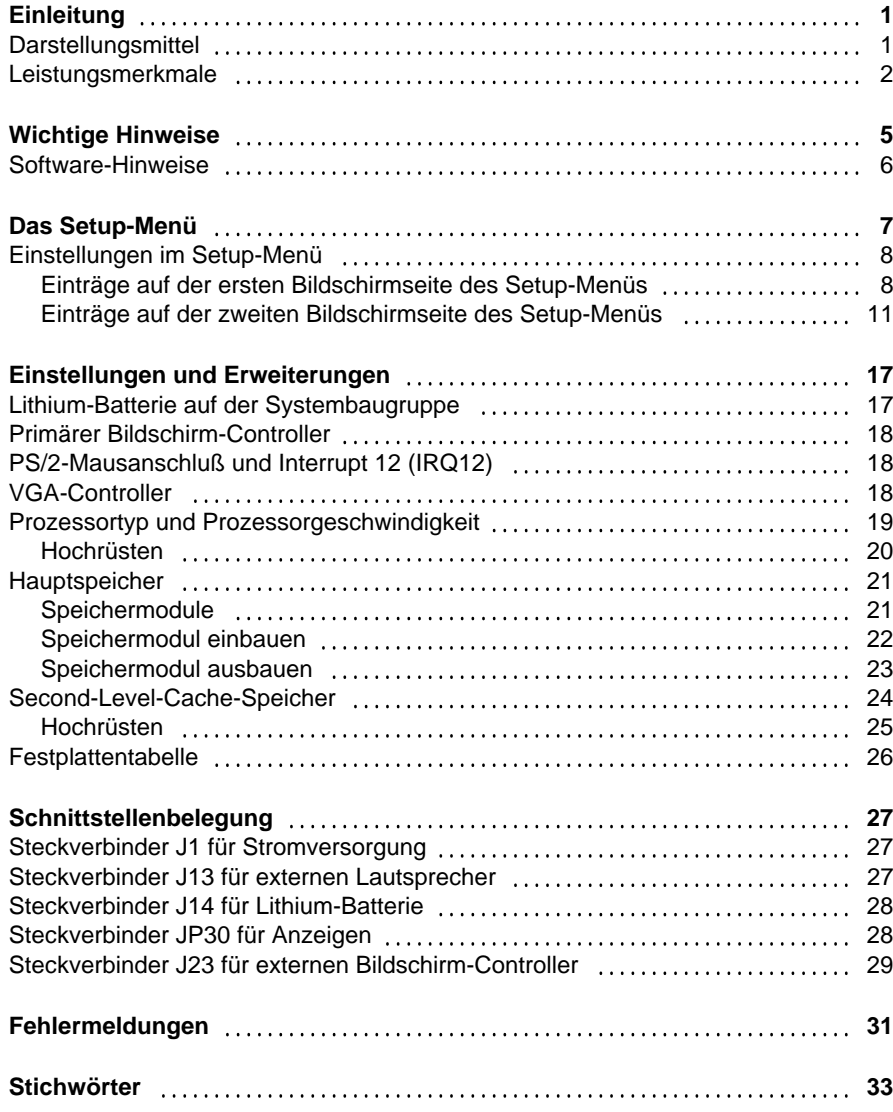

#### A26361-D756-Z120-2-19 $9$

## **Einleitung**

Dieses Technische Handbuch gilt für die Systembaugruppen mit den Prozessoren 80486SX, 80486DX und 80486DX2.

## **Darstellungsmittel**

In diesem Handbuch werden folgende Darstellungsmittel verwendet.

kennzeichnet Hinweise, bei deren Nichtbeachtung Ihre Gesundheit, die Funktionsfähigkeit Ihres PC oder die Sicherheit Ihrer Daten gefährdet ist.

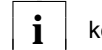

**!**

**i** | kennzeichnet zusätzliche Informationen und Tips.

- kennzeichnet einen Arbeitsschritt, den Sie ausführen müssen.
- bedeutet, daß Sie an dieser Stelle ein Leerzeichen eingeben müssen.
- ↵ bedeutet, daß Sie nach dem eingegebenen Text die Eingabetaste drücken müssen.
- Texte in Schreibmaschinenschrift stellen Bildschirmausgaben dar.

**Texte in fetter Schreibmaschinenschrift** sind Texte, die Sie über die Tastatur eingeben müssen.

*Kursive Schrift* kennzeichnet Befehle oder Menüpunkte.

"Anführungszeichen" kennzeichnen Kapitelnamen.

## **Leistungsmerkmale**

#### **80486SX**

– 32-bit-Mikroprozessor 80486SX mit 25 MHz oder 33 MHz mit 8 Kbyte internem Cache-Speicher (First-Level-Cache)

#### **80486DX**

– 32-bit-Mikroprozessor 80486DX mit 33 MHz mit integriertem Numerik-Prozessor und 8 Kbyte internem Cache-Speicher (First-Level-Cache)

#### **80486DX2**

– 32-bit-Mikroprozessor 80486DX2 mit 66 MHz mit integriertem Numerik-Prozessor und 8 Kbyte internem Cache-Speicher (First-Level-Cache)

#### **Gemeinsame Merkmale**

- Steckplatz für Upgrade mit 80487SX/25 MHz/33 MHz oder ODP486SX/25 MHz/33 MHz
- Steckplatz für 80486SX/33 MHz, 80486DX/33 MHz, 80486DX2/66 MHz oder ODPR486DX/33 MHz
- Hauptspeicher auf der Systembaugruppe: 4 Mbyte bis 32 Mbyte RAM
- Second-Level-Cache-Speicher auf der Systembaugruppe: 0 Kbyte, 64 Kbyte, 128 Kbyte oder 256 Kbyte
- Videospeicher auf der Systembaugruppe: 1 Mbyte
- 114 byte Setup-Speicher im CMOS RAM
- BIOS kann in den RAM kopiert werden
- Teile des Arbeitsspeichers können in den Cache-Speicher kopiert werden
- $-$  EPROM (128 Kbyte  $*$  8)
- Echtzeituhr/Kalender mit Batteriepufferung
- Lautsprecher
- Diskettenlaufwerk-Controller (bis 1,4-Mbyte-Format)
- VGA-Controller
- Busschnittstelle
- Steckverbinder für IDE-Festplattenlaufwerk
- Steckverbinder für Diskettenlaufwerk
- Steckverbinder für externen Bildschirm-Controller
- Steckverbinder für externen Lautsprecher
- Parallele Schnittstelle
- Zwei serielle Schnittstellen
- PS/2-Mausanschluß
- PS/2-Tastaturanschluß
- Bildschirmanschluß

 $\mathfrak{p}$ 

 **Einleitung**

#### **Einleitung**

**Unterstützte Bildschirmauflösungen**

## 1 $2^{34}$   $5^{67}$   $8^{9}$   $10^{11}$   $12$ 13141516171819202122 23

- 
- 
- 
- 
- $5 =$  Serielle Schnittstelle (Ser 1)
- 
- 7 = Tastaturanschluß (PS/2) Lautsprecher
- 
- 9 = Steckverbinder für Lithium-Batterie 19 = Hauptspeicher Bank 0 (J2 bis J5)
- 10 = Steckverbinder für Stromversorgung  $20 =$  Hauptspeicher Bank 1 (J6 bis J9)<br>11 = Steckverbinder für Diskettenlaufwerk  $21 =$  Videospeicher
- $11 = Steckverbinder für Diskettenlaufwerk$
- IDE-Festplattenlaufwerk Bildschirm-Controller
- 13 = Steckplätze U48 U58 für 23 = Busschnittstelle Second-Level-Cache-Speicher
- 1 = Bildschirmanschluß 14 = Steckplatz U1 für 80486SX, 80486DX,  $2$  = Parallele Schnittstelle  $80486$ DX2 oder ODPR486DX
- $3 =$  EPROM mit BIOS  $15 =$  Lötplatz U3 für 80486sx
- 4 = Serielle Schnittstelle (Ser 2) 16 = Steckplatz U2 für 80487sx oder<br>5 = Serielle Schnittstelle (Ser 1) 0DP486sx
- 6 = Mausanschluß (PS/2) 17 = Steckverbinder für externen
- 8 = Lithium-Batterie 18 = Steckverbinder für Anzeigen
	-
	-
	-
- 12 = Steckverbinder für 22 = Steckverbinder für externen
	-

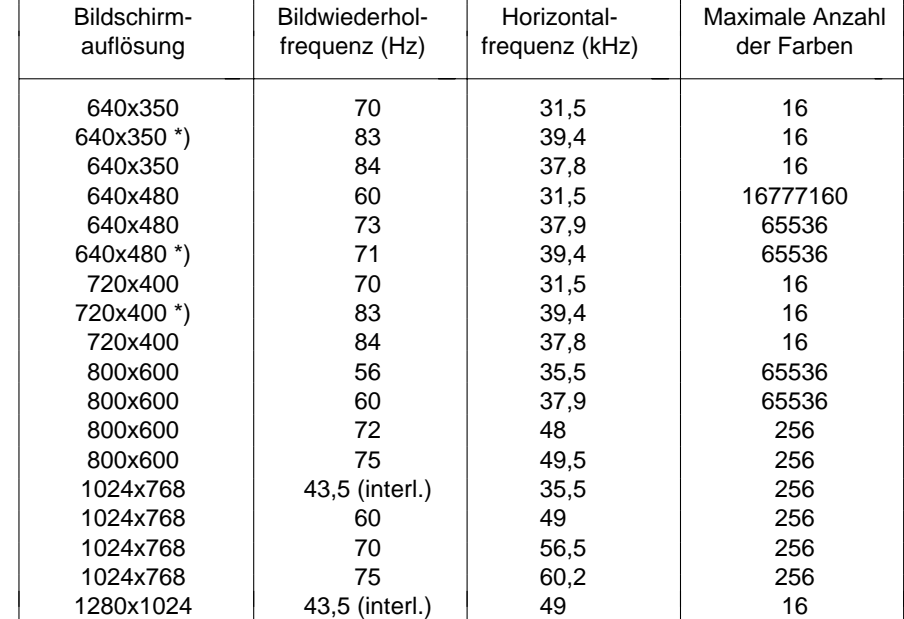

\*) = ohne Bildschirmrand (overscan)

**!**

4

Die Bildschirmauflösung hängt vom angeschlossenen Bildschirm ab.

 Stellen Sie nur die Bildschirmauflösungen und Bildwiederholfrequenzen ein, die in der Betriebsanleitung für den Bildschirm angegeben sind. Wenn Sie andere Werte einstellen, kann der Bildschirm beschädigt werden. Wenden Sie sich im Zweifelsfall an Ihre Verkaufsstelle oder an unseren Service.

Die Bildschirmauflösung können Sie mit dem Programm *WDSETUP* (unter MS-Windows) oder mit dem Programm *SET-VGA* (unter MS-DOS) einstellen. Informationen dazu finden Sie in der Datei *VGA.WRI* oder in der System-Hilfe (unter MS-Windows).

## **Wichtige Hinweise**

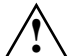

Beachten Sie die Sicherheitshinweise im Kapitel "Wichtige Hinweise" in der Betriebsanleitung des PC.

Die auf der Baugruppe befindliche Lithium-Batterie darf nur durch den Fachkundendienst ausgetauscht werden. Bei unsachgemäßem Austausch besteht Explosionsgefahr.

Die Lithium-Batterie darf nur mit identischen oder vom Hersteller

empfohlenen Typen ersetzt werden.

Der Lithium-Batterie muß nach den örtlichen Vorschriften über Beseitigung von Sondermüll entsorgt werden.

Lesen Sie diese Seite bitte aufmerksam durch, und beachten Sie diese Hinweise, bevor Sie den PC öffnen.

Baugruppen mit elektrostatisch gefährdeten Bauelementen (EGB) können durch folgenden Aufkleber gekennzeichnet sein:

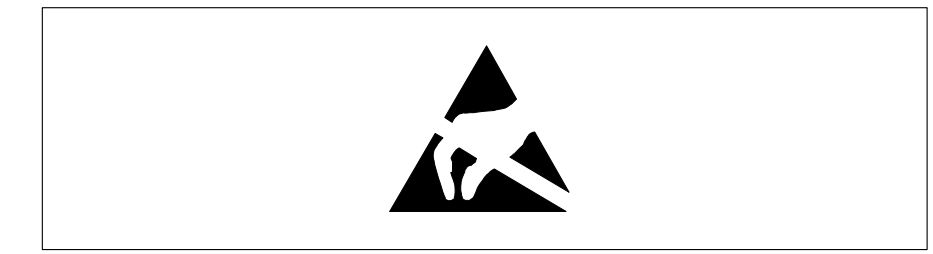

Wenn Sie Baugruppen mit EGB handhaben, müssen Sie folgende Hinweise unbedingt befolgen:

- Sie müssen sich statisch entladen (z.B. durch Berühren eines geerdeten Gegenstandes), bevor Sie mit Baugruppen mit EGB arbeiten.
- Verwendete Geräte und Werkzeuge müssen frei von statischer Aufladung sein.
- Ziehen Sie den Netzstecker, bevor Sie Baugruppen mit EGB stecken oder ziehen.
- Fassen Sie die Baugruppen mit EGB nur am Rand an.
- Berühren Sie keine Anschlußstifte oder Leiterbahnen auf einer Baugruppe mit EGB.

## **Software-Hinweise**

#### **Programme mit Zeitschleifen**

Mit Programmen, bei denen Zeitschleifen durch Software-Loops realisiert wurden, können Probleme auftreten. Dies gilt insbesondere für ältere Programme, die für 8-MHz-Prozessoren geschrieben wurden.

#### **SCO-UNIX auf Geräten mit Prozessor 80486DX2/50 MHz/66 MHz**

Wenn Sie die Systembaugruppe durch Stecken eines Upgrade-Prozessors 80486DX2/50 MHz oder 80486DX2/66 MHz weiter hochrüsten, dann müssen Sie folgendes beachten:

Bei Einsatz der Prozessoren 80486DX2/50 MHz oder 80486DX2/66 MHz kann unterSCO-UNIX 3.2.4 und ODT 2.0 der Adaptec-SCSI-Controller nicht angesprochen werden.

Um dieses Problem zu beheben, können Sie bei SCO unter der Nummer **uod361** einen Satz (bestehend aus 3 Disketten) **SLS (Support Level Supplement) Floppys** kostenlos bestellen oder sich an den SNI-Ersatzteildienst wenden.

In den neuen Releases von SCO-UNIX 3.2.4.2 und ODT 2.1 ist das Problem bereits beseitigt.

Für ältere Versionen (SCO-UNIX kleiner 3.2.4 und ODT kleiner 2.0) wird es keinerlei Unterstützung geben.

## **Das Setup-Menü**

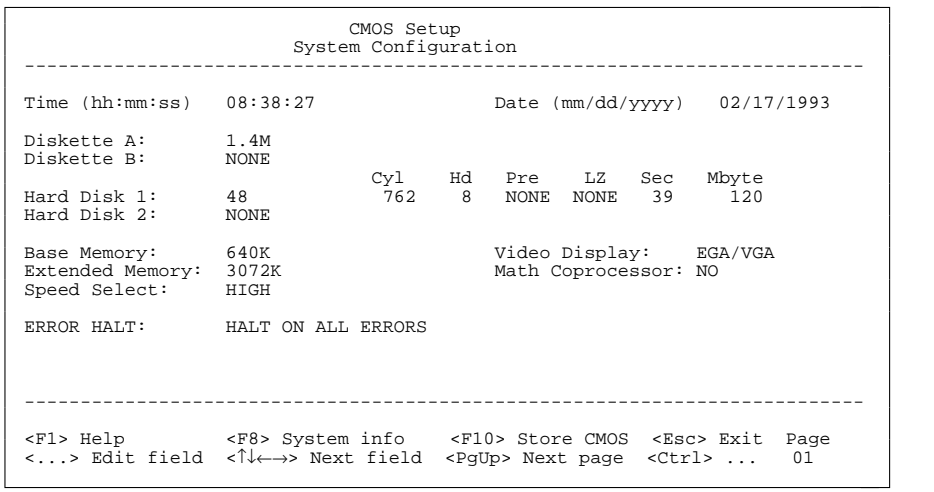

Beispiel für die erste Bildschirmseite eines Setup-Menüs

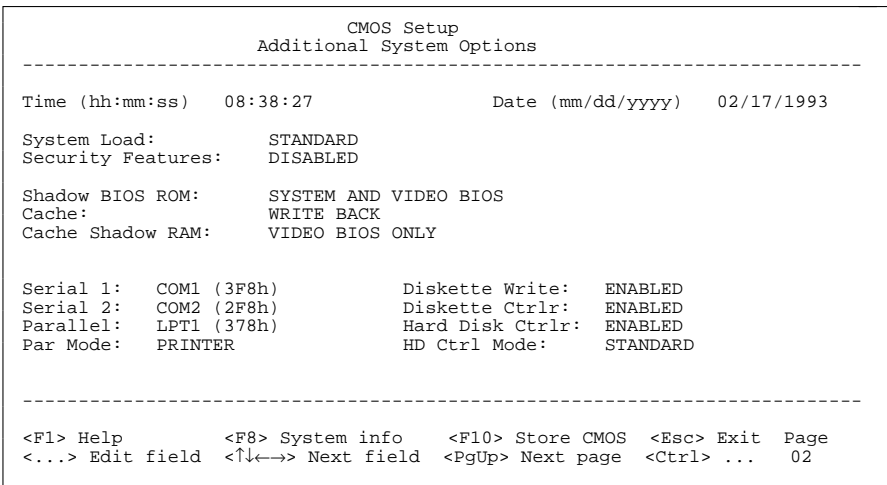

Beispiel für die zweite Bildschirmseite eines Setup-Menüs

## **Einstellungen im Setup-Menü**

Im Setup-Menü werden Einstellungen und technische Informationen über den Aufbau des PC angezeigt. Das Aufrufen des Setup-Menüs und das Ändern der Einträge ist in der Betriebsanleitung des PC beschrieben. Zu jedem Eingabefeld erhalten Sie mit der Funktionstaste **F1** einen Hilfetext.

Es gibt beim Setup-Menü folgende Bildschirmseiten: *System Configuration*, *Additional System Options* und *System Information*.

#### **Einträge auf der ersten Bildschirmseite des Setup-Menüs**

#### TimeDate

Das Eingabefeld von *Time* zeigt die aktuelle Uhrzeit des PC, das Eingabefeld von *Date* das aktuelle Datum. Wenn Sie die Einträge ändern, verwenden Sie für die Uhrzeit das Format *hh:mm:ss* (Stunde:Minute:Sekunde) und für das Datum das Format *mm/dd/yy* (Monat/Tag/Jahr).

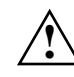

 Zeigen die Eingabefelder für *Time* und *Date* nach dem Aus- und Wiedereinschalten falsche Werte an, dann ist die Batterie leer. Wenden Sie sich in diesem Fall an unseren Service.

#### Diskette A

#### Diskette B

Die beiden Eingabefelder zeigen den Typ der eingebauten Diskettenlaufwerke an.

Mögliche Einträge: *360K*, *1.2M*, *720K*, *1.4M* und *NONE*.

Der Eintrag *2,8M* wird von der Systembaugruppe nicht unterstützt.

Standardeintrag für *Diskette A*:

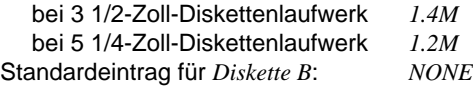

## Hard Disk 1

Hard Disk 2

Die beiden Eingabefelder zeigen den Typ der eingebauten Festplattenlaufwerke an (siehe auch Kapitel "Einstellungen und Erweiterungen").

Mögliche Einträge: *1* bis *49* und *NONE*.

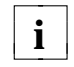

Wenn der falsche Festplattentyp eingetragen ist, kann das Betriebssystem nicht geladen werden.

Die Einträge für die Festplattentypen *48* und *49* (*Zylinder*, *Kopf* usw.) müssen Sie über die Tastatur eingeben.

Sonderfälle für den Eintrag als Festplattentyp: Eintrag für SCSI-Festplattenlaufwerke: *NONE* Eintrag für ESDI-Festplattenlaufwerke: *1*

#### Standardeintrag für *Hard Disk 1*:

 abhängig vom eingebauten Festplattenlaufwerk Standardeintrag für *Hard Disk 2*: *NONE*

#### Base Memory

Dieses Feld zeigt die Größe des verfügbaren Arbeitsspeichers unterhalb von 1 Mbyte an.

#### Extended Memory

Das Eingabefeld von *Extended Memory* zeigt die Größe des Speicherbereichs, der oberhalb 1 Mbyte liegt.

#### Video Display

Im Eingabefeld von *Video Display* tragen Sie den Typ des angeschlossenen Bildschirms ein. Mögliche Einträge: *EGA/VGA*, *COLOR 40*, *COLOR 80*, *MONO*.

Standardeintrag: *EGA/VGA*

#### Math Coprocessor

Dieses Feld zeigt Ihnen an, ob im PC ein Numerik-Prozessor eingebaut ist.

#### Speed Select

In diesem Eingabefeld legen Sie die Systemgeschwindigkeit beim Systemstart fest. Mögliche Einträge: *HIGH* (z. B.: 33 MHz bei der 80486DX/33 MHz) oder *LOW* (8 MHz).

Standardeintrag: *HIGH*

#### Error Halt

Im Eingabefeld von *Error Halt* können Sie festlegen, bei welchem Fehler der Selbsttest unterbrochen wird. Mögliche Einträge:

HALT ON ALL ERRORSBei jedem erkannten Fehler wird der Selbsttest unterbrochen.

NO HALT ON ANY ERRORS

Der Selbsttest wird in keinem Fall unterbrochen.

NO KEYBOARD ERROR HALTTastaturfehler werden beim Selbsttest ignoriert.

#### NO DISK ERROR HALT

Disketten- und Festplattenfehler werden beim Selbsttest ignoriert.

#### NO KEYBOARD OR DISK HALT

Tastatur-, Disketten- und Festplattenfehler werden beim Selbsttest ignoriert.

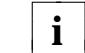

Verändern Sie den Standardeintrag nur bei Spezialanwendungen.

Standardeintrag: *HALT ON ALL ERRORS*

#### **Einträge auf der zweiten Bildschirmseite des Setup-Menüs**

#### Time**Date**

Diese Felder zeigen die aktuelle Uhrzeit bzw. das aktuelle Datum des PC.

#### System Load

Mit diesem Eingabefeld können Sie das Starten des Betriebssystems von der Diskette verhindern. Mögliche Einträge:

#### **STANDARD**

Das Betriebssystem kann von der Diskette und von der Festplatte gestartet werden.

#### DISKETTE LOCK

Das Betriebssystem kann nur von der Festplatte gestartet werden.

#### Standardeintrag: *STANDARD*

#### Security Features

Mit den Einträgen in diesem Feld können Sie den Zugriff auf die Daten Ihres PC mit einem Paßwort sperren. Mögliche Einträge:

#### DISABLED

Es sind keine Paßwörter wirksam.

#### SYSTEM AND SETUP LOCK

Der Aufruf des Setup-Menüs und das Starten des Betriebssystems sind durch Paßwörter geschützt.

#### SETUP LOCK

Der Aufruf des Setup-Menüs ist durch ein Paßwort geschützt.

#### KEYBOARD AND SETUP LOCK

Der Aufruf des Setup-Menüs und die Eingabe über Tastatur und Maus sind durch Paßwörter geschützt.

#### CHANGE PASSWORD

 Wird nur angezeigt, wenn bereits ein Paßwort vergeben ist. Wenn *CHANGE PASSWORD* angezeigt wird, dann können Sie das Paßwort ändern.

#### Standardeintrag: *DISABLED*

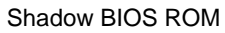

In diesem Eingabefeld können Sie festlegen, ob das System BIOS oder das Video BIOS nach dem Einschalten des PC in den schnellen RAM kopiert wird. Wenn sich das BIOS im RAM befindet, wird die Laufzeit verkürzt, und die Geschwindigkeit (Performance) des PC erhöht.

#### Speicherbereiche für *SHADOW BIOS ROM*:

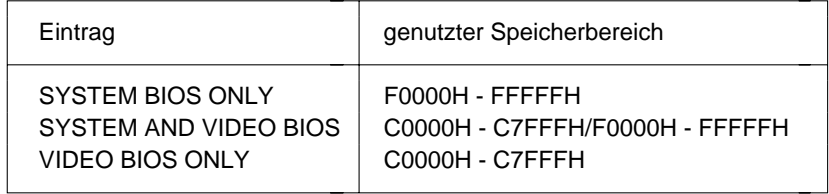

#### Mögliche Einträge:

SYSTEM AND VIDEO BIOSDas System BIOS und das Video BIOS werden kopiert.

SYSTEM BIOS ONLYDas System BIOS wird kopiert.

VIDEO BIOS ONLYDas Video BIOS wird kopiert.

Standardeintrag: *SYSTEM AND VIDEO BIOS*

#### Cache

Wenn auf der Systembaugruppe ein Prozessor mit internem Cache-Speicher gesteckt ist, wird das Eingabefeld *Cache*, und damit die Cache-Speicher-Funktion, angeboten.

Im Eingabefeld können Sie festlegen, ob ein Teil des Arbeitsspeichers im sehr schnellen Cache-Speicher (SRAM) abgebildet wird. Dadurch werden Programmabläufe und Datenzugriffe schneller ausgeführt.

#### Mögliche Einträge:

#### *WRITE BACK*

Die Funktion ist eingeschaltet (schnellerer Zugriff auf den Cache-Speicher als bei *WRITE THROUGH*).

#### *WRITE THROUGH*

Die Funktion ist eingeschaltet.

#### *DISABLED*

Die Funktion ist abgeschaltet.

Weder der First-Level-Cache-Speicher (im Prozessor), noch der Second-Level-Cache-Speicher (gesteckt) kann genutzt werden.

Wenn für Anwendungsprogramme die Zugriffszeit zu kurz ist, müssen **i**Sie die Funktion abschalten.

Standardeintrag: *WRITE BACK*

#### Cache Shadow RAM

#### Voraussetzung:

Im Eingabefeld von *Cache* muß *WRITE BACK* oder *WRITE THROUGH* eingestellt sein, und die gewählten Speicherteile müssen mit der Funktion *Shadow BIOS ROM* in das RAM kopiert sein!

Mit diesem Eingabefeld können Sie ROM-Teile auswählen, die zusätzlich zu den Teilen des Arbeitsspeichers im Cache-Speicher abgebildet werden.

Mögliche Einträge:

*SYSTEM BIOS ONLY*System BIOS wird in dem Cache-Speicher abgebildet.

*VIDEO BIOS ONLY*Video BIOS wird in dem Cache-Speicher abgebildet.

*SYSTEM AND VIDEO BIOS*System BIOS und Video BIOS werden in dem Cache-Speicher abgebildet.

*DISABLED*Die Funktion ist abgeschaltet.

Standardeintrag: *VIDEO BIOS ONLY*

#### **Setup-Menü**

#### Serial 1

Mit diesem Eingabefeld können Sie die serielle Schnittstelle SER1 einstellen.

Mögliche Einträge:

#### COM1 (3F8h)

Die serielle Schnittstelle SER1 ist auf die Adresse 3F8h und IRQ4 eingestellt.

#### COM3 (3E8h)

Die serielle Schnittstelle SER1 ist auf die Adresse 3E8h und IRQ4eingestellt.

#### DISABLED

Die serielle Schnittstelle SER1 ist abgeschaltet.

Standardeintrag: *COM1 (3F8h)*

#### Serial 2

14

Mit diesem Eingabefeld können Sie die serielle Schnittstelle SER2 einstellen.

Mögliche Einträge:

#### COM2 (2F8h)

Die serielle Schnittstelle SER2 ist auf die Adresse 2F8h und IRQ3eingestellt.

#### COM4 (2E8h)

Die serielle Schnittstelle SER2 ist auf die Adresse 2E8h und IRQ3eingestellt.

#### DISABLED

Die serielle Schnittstelle SER2 ist abgeschaltet.

Standardeintrag: *COM2 (2F8h)*

#### Parallel

In diesem Eingabefeld können Sie die parallele Schnittstelle PAR einstellen.

Mögliche Einträge:

#### LPT1 (378h)

Die parallele Schnittstelle PAR ist auf die Adresse 378h und IRQ7 eingestellt.

#### LPT3 (3BCh)

Die parallele Schnittstelle PAR ist auf die Adresse 3BCh und IRQ7 eingestellt.

#### DISABLED

Die parallele Schnittstelle PAR ist abgeschaltet.

Standardeintrag: *LPT1 (378h)*

#### Par Mode

In diesem Eingabefeld können Sie festlegen, ob die parallele Schnittstelle nur senden kann oder senden und empfangen kann.

#### Mögliche Einträge:

#### PRINTER

Die parallele Schnittstelle kann senden.

#### BIDIRECTION

Die parallele Schnittstelle kann senden und empfangen.

#### Standardeintrag: *PRINTER*

#### Diskette Write

Mit diesem Eingabefeld können Sie festlegen, ob Disketten beschrieben und gelöscht werden können.

#### Mögliche Einträge:

#### ENABLED

Disketten können gelesen, beschrieben oder gelöscht werden.

#### DISABLED

Disketten können nur gelesen werden.

#### Standardeintrag: *ENABLED*

#### **Setup-Menü**

#### Diskette CTRI R

Mit diesem Eingabefeld können Sie den Diskettenlaufwerk-Controller auf der Systembaugruppe ausschalten.

Mögliche Einträge:

ENABLEDDer Diskettenlaufwerk-Controller ist eingeschaltet.

#### DISABLED

Der Diskettenlaufwerk-Controller ist ausgeschaltet.

Standardeintrag: *ENABLED*

#### Hard Disk CTRLR

Mit diesem Eingabefeld können Sie den Festplatten-Controller auf der Systembaugruppe ausschalten.

Mögliche Einträge:

ENABLEDDer IDE-Festplatten-Controller ist eingeschaltet.

DISABLEDDer IDE-Festplatten-Controller ist ausgeschaltet.

Standardeintrag: *ENABLED*

#### HD Ctrl Mode

16

Mit diesem Eingabefeld können Sie die Übertragungsgeschwindigkeit des IDE-Festplattenlaufwerkes einstellen. Wenn das eingebaute IDE-Festplattenlaufwerk diese Funktion nicht unterstützt, wählen Sie den Eintrag *STANDARD*.

#### Mögliche Einträge:

#### STANDARD

Normale Übertragungsgeschwindigkeit.

#### IDE HIGH SPEED

Hohe Übertragungsgeschwindigkeit und geringerer Stromverbrauch. Wenn 7,5 Minuten kein Festplattenzugriff erfolgt, schaltet der Motor des Festplattenlaufwerkes ab.

Diese Einstellung wird von den meisten Festplatten unterstützt, deren Plattenpuffer 4 KByte oder mehr beträgt.

Standardeintrag: *STANDARD*

## **Einstellungen und Erweiterungen**

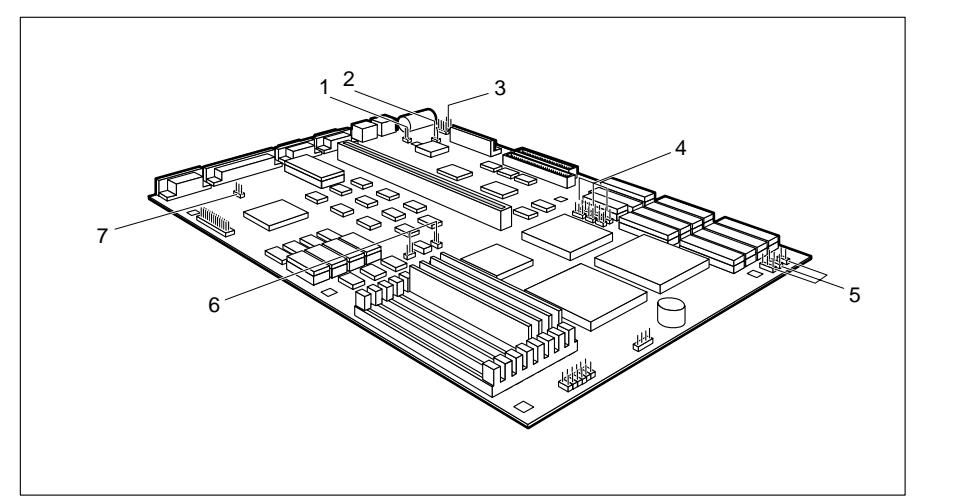

- PS/2-Mausanschluß **PS/2-Mausanschluß** Prozessortyp
- 1 = Steckbrücke JP11 für 5 = Steckbrücken JP1 JP3 für
- $2 =$ Steckbrücke JP10 für primären 6 = Steckbrücken JP5 und JP6 für Bildschirm-Controller **Prozessorgeschwindigkeit**
- 
- 4 = Steckbrücken JP12 JP17 fürSecond-Level-Cache-Speicher
- 3 = Steckbrücke JP8 für Lithium-Batterie 7 = Steckbrücke JP25 für VGA-Controller

## **Lithium-Batterie auf der Systembaugruppe**

Die Lithium-Batterie auf der Systembaugruppe können Sie mit der Steckbrücke JP8 abschalten. Wenn die Lithium-Batterie abgeschaltet ist, werden die Daten im CMOS RAM gelöscht.

Lithium-Batterie eingeschaltet = Steckbrücke JP8 auf 1-2 gesteckt Lithium-Batterie ausgeschaltet = Steckbrücke JP8 auf 2-3 gesteckt

#### Standardeinstellung:

Steckbrücke JP8 auf 1-2 gesteckt = Lithium-Batterie eingeschaltet

## **Primärer Bildschirm-Controller**

Bei zwei eingebauten Bildschirm-Controllern stellen Sie mit der Steckbrücke JP10 den primären Bildschirm-Controller ein.

Monochrombildschirm-Controller = Steckbrücke JP10 nicht gesteckt Farbbildschirm-Controller = Steckbrücke JP10 gesteckt

Standardeinstellung: Steckbrücke JP10 gesteckt = Farbbildschirm-Controller

## **PS/2-Mausanschluß und Interrupt 12 (IRQ12)**

Mit der Steckbrücke JP11 können Sie den PS/2-Mausanschluß ein- oderausschalten. Wenn der PS/2-Mausanschluß eingeschaltet ist, wird der Interrupt 12 (IRQ12) für die Maus verwendet.

PS/2-Mausanschluß und IRQ12 eingeschaltet = Steckbrücke JP11 gesteckt PS/2-Mausanschluß und IRQ12 ausgeschaltet = Steckbrücke JP11 nicht gesteckt

Standardeinstellung:

Steckbrücke JP11 gesteckt = PS/2-Mausanschluß und IRQ12 eingeschaltet

## **VGA-Controller**

Den VGA-Controller auf der Systembaugruppe können Sie mit der Steckbrücke JP25 ein- oder ausschalten.

VGA-Controller eingeschaltet = Steckbrücke JP25 gesteckt VGA-Controller ausgeschaltet = Steckbrücke JP25 nicht gesteckt

Standardeinstellung:

Steckbrücke JP25 gesteckt = VGA-Controller eingeschaltet

## **Prozessortyp und Prozessorgeschwindigkeit**

Auf der Systembaugruppe gibt es drei Einbauplätze für den Prozessor:

- U1 der Prozessor ist gesteckt
- U2 der Prozessor ist gesteckt (Upgrade)
- U3 der Prozessor ist aufgelötet

Abhängig vom eingesetzten Prozessortyp, sind die Steckbrücken JP1 bis JP3 unterschiedlich gesteckt. Abhängig von der Prozessorgeschwindigkeit, sind die Steckbrücken JP5 und JP6 unterschiedlich gesteckt.

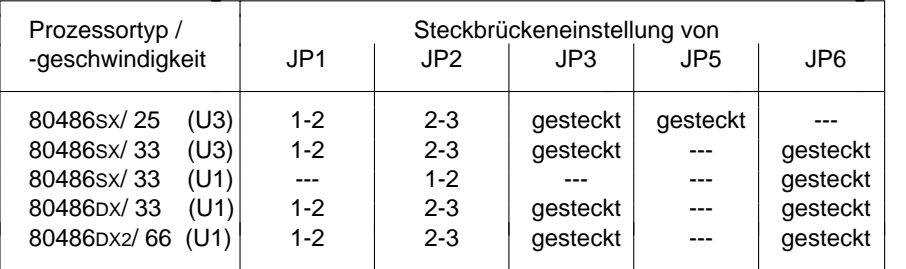

--- = nicht gesteckt

#### **Hochrüsten**

Die Systembaugruppe können Sie durch einfaches Stecken eines Prozessors hochrüsten.

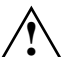

Beachten Sie beim Stecken die Einbaulage des neuen Prozessors! Wenn Sie einen Prozessor mit 33 MHz mit einem Numerik oder

OverDrive-Prozessor für 25 MHz hochrüsten, müssen Sie die Steckbrücke JP6 ziehen und die Steckbrücke JP5 stecken.

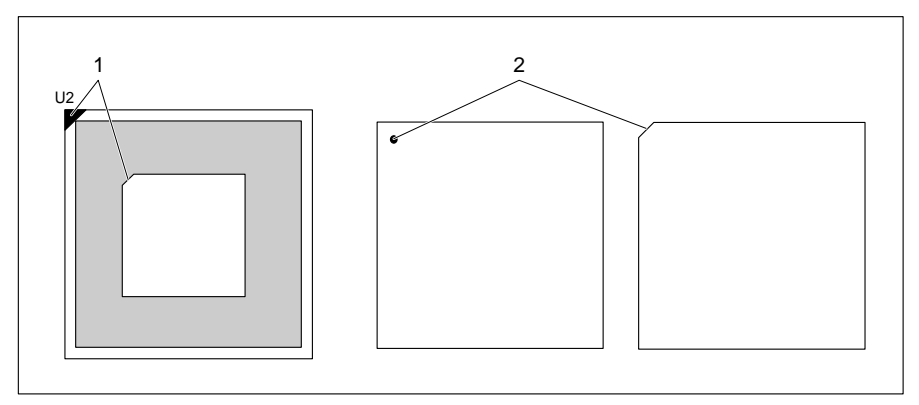

1 = Markierung am Steckplatz

2 = Markierung an der Oberseite des Prozessors

 Stecken Sie den neuen Prozessor so, daß die Markierung am Prozessor mit der am Steckplatz von der Lage her übereinstimmt.

#### **80486SX/25 hochrüsten**

 Stecken Sie den Numerik-Prozessor 80487SX/ 25MHz oder denOverDrive-Prozessor ODP486SX/ 25MHz in den Steckplatz U2.

#### **80486SX/33 hochrüsten**

Stecken Sie den OverDrive-Prozessor ODP486SX/ 33MHz in den Steckplatz U2.

#### **80486DX/33 hochrüsten**

20

Stecken Sie den OverDrive-Prozessor ODP486DX/33MHz in den Steckplatz U2.

Für weitere Hochrüstmöglichkeiten wenden Sie sich bitte an unseren Service.

## **Hauptspeicher**

Auf der Systembaugruppe gibt es acht Einbauplätze (J2 bis J5 = Bank 0; J6 bis J9 = Bank 1) für den Einbau der Speichermodule.

**!**Für den Speicherausbau sind nur die in der Tabelle angegebenen Ausbaustufen und Einbauplätze zulässig.

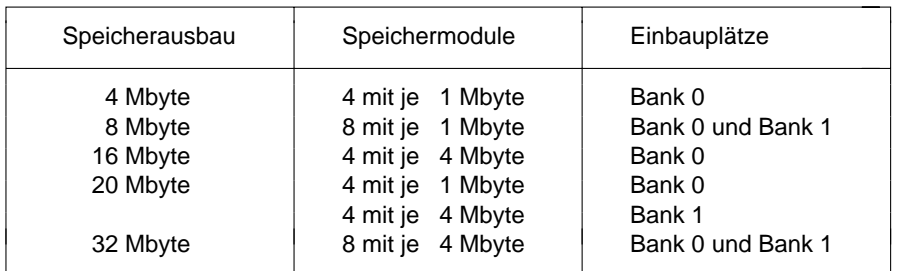

#### **Speichermodule**

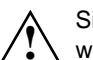

Sie dürfen nur schnelle Speichermodule (Zugriffszeit = 70 nsec oder weniger) verwenden!

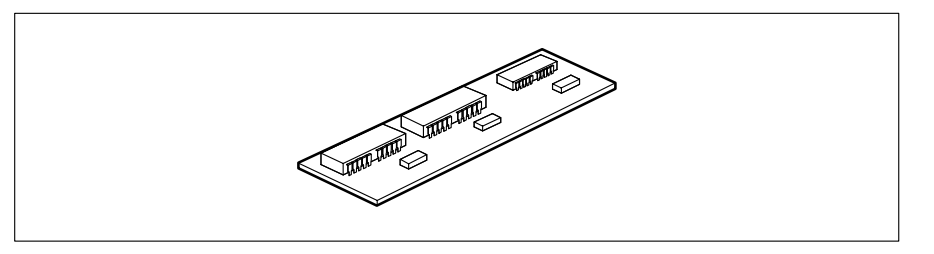

Speichermodul mit 1 Mbyte

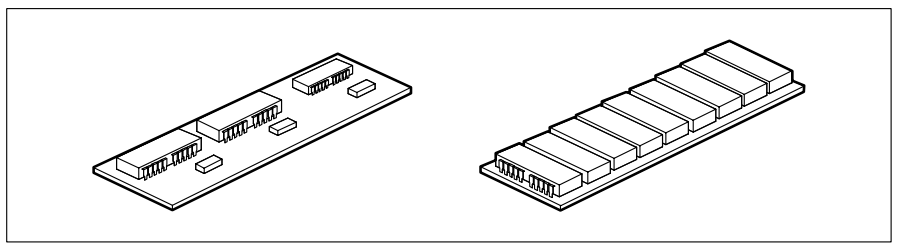

Speichermodule mit 4 Mbyte

#### **Speichermodul einbauen**

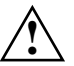

Innerhalb einer Bank dürfen Sie keine unterschiedlichen Speichermodule stecken.

Wenn nur vier Speichermodule erforderlich sind, dürfen Sie diese nur in der Bank 0 (J2 bis J5) stecken.

Bauen Sie die Speichermodule so ein, daß die Bauteileseite ins Innere der Systemeinheit zeigt.

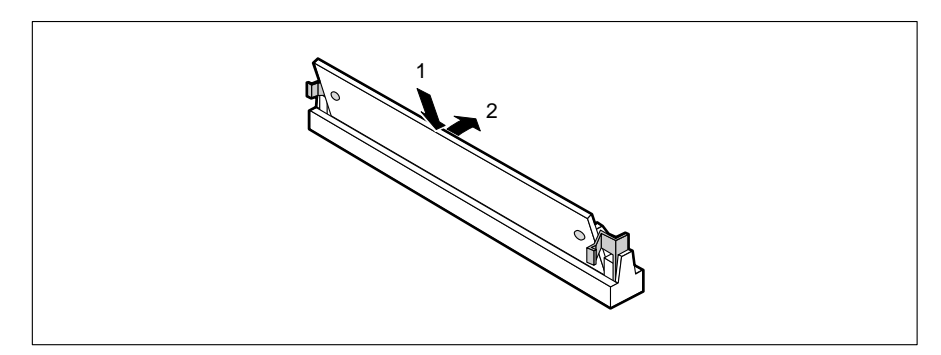

- Stecken Sie das Speichermodul schräg in den entsprechenden Einbauplatz (1).
- Kippen Sie das Modul nach hinten, bis es einrastet (2).

#### **Speichermodul ausbauen**

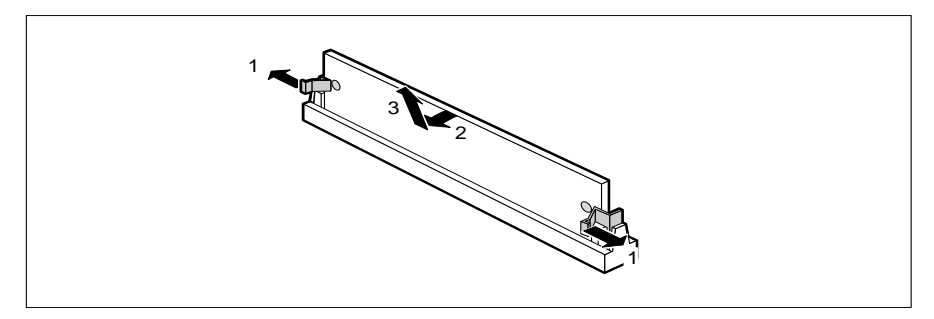

- Drücken Sie die Halteklammern vorsichtig auf der linken und auf der rechten Seite nach außen (1).
- ▶ Kippen Sie das Modul schräg nach vorne (2), und ziehen Sie es nach oben aus dem Einbauplatz (3).

## **Second-Level-Cache-Speicher**

Der Second-Level-Cache-Speicher kann 0 Kbyte, 64 Kbyte, 128 Kbyte oder 256 Kbyte groß sein. Auf der Systembaugruppe gibt es elf Steckplätze (U48 bis U58) für den Einbau der SRAM-Bausteine.

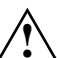

Informationen darüber, welche SRAM-Bausteine Sie verwenden können, erhalten Sie bei Ihrer Verkaufsstelle oder unserem Service.

Für den Speicherausbau des Second-Level-Cache-Speichers sind nur die in der nachfolgenden Tabelle angegebenen SRAM-Bausteine und Einbauplätze zulässig.

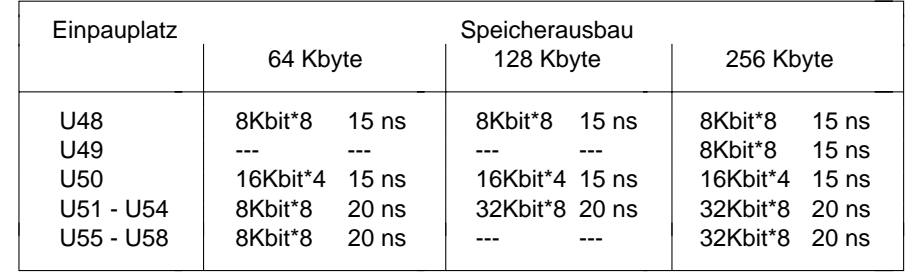

--- = nicht gesteckt

Abhängig vom Speicherausbau des Second-Level-Cache-Speichers sind die Steckbrücken JP12 bis JP17 unterschiedlich gesteckt.

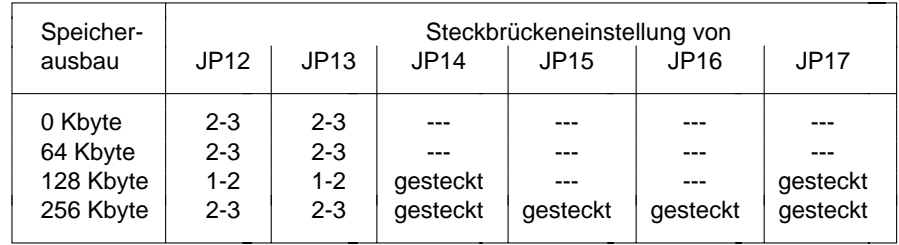

--- = nicht gesteckt

Damit Sie den Second-Level-Cache-Speicher vollständig nutzen können, sollten Sie im Setup-Menü folgende Einträge einstellen:

- *Speed Select: HIGH*
- *Shadow BIOS ROM: SYSTEM AND VIDEO BIOS*
- 
- *Cache: WRITE BACK*
- *Cache Shadow RAM: VIDEO BIOS ONLY*

#### **Hochrüsten**

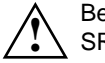

Beachten Sie beim Stecken der SRAM-Bausteine die Einbaulage der SRAM-Bausteine!

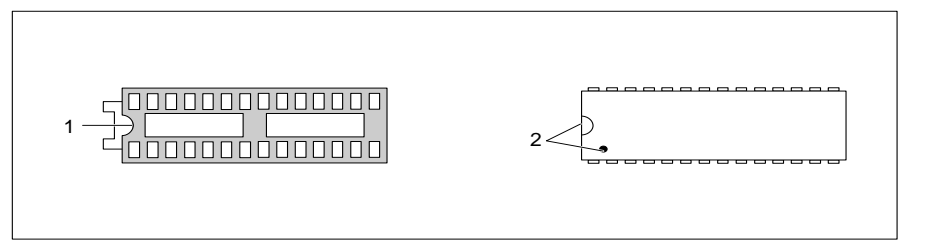

1 = Markierung am Steckplatz

- 2 = Markierung an der Oberseite des SRAM-Bausteins
- Stecken Sie den SRAM-Baustein so, daß die Markierung am SRAM-Baustein mit der am Steckplatz von der Lage her übereinstimmt.
- Stellen Sie die Steckbrücken JP12 bis JP17 entsprechend des Speicherausbaus ein.
- Stellen Sie im Setup-Menü die empfohlenen Einträge ein.

## **Festplattentabelle**

Die nachfolgende Tabelle führt die Festplattentypen und ihre entsprechenden Typenbezeichnungen auf.

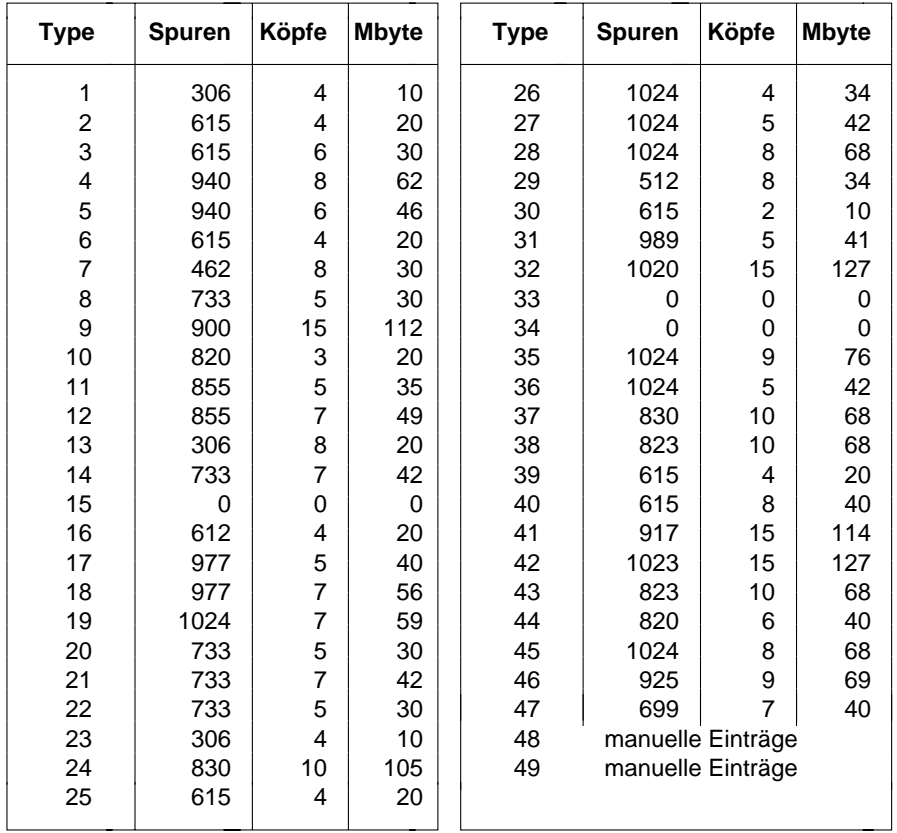

Sonderfälle:

26

 **i** Eintrag für SCSI-Festplattenlaufwerke: *NONE* Eintrag für ESDI-Festplattenlaufwerke: *1*

# **Schnittstellenbelegung**

Die Belegung der Standardschnittstellen finden Sie im Kapitel "Technische Daten" im Technischen Handbuch des PC.

## **Steckverbinder J1 für Stromversorgung**

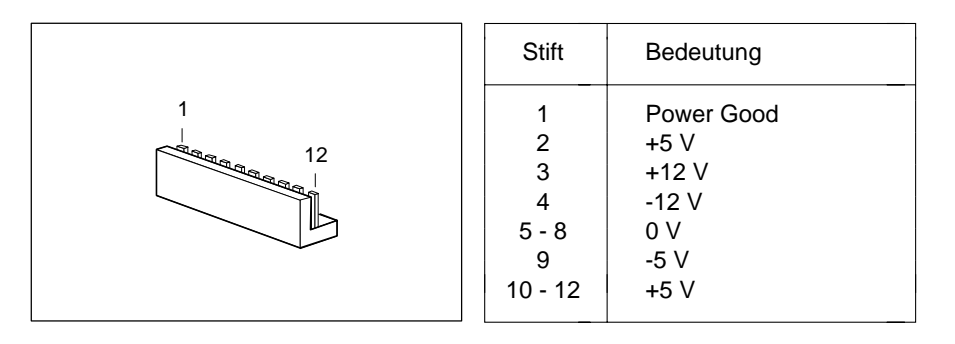

## **Steckverbinder J13 für externen Lautsprecher**

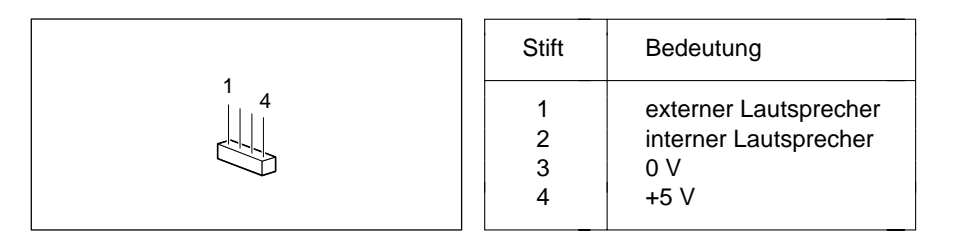

## **Steckverbinder J14 für Lithium-Batterie**

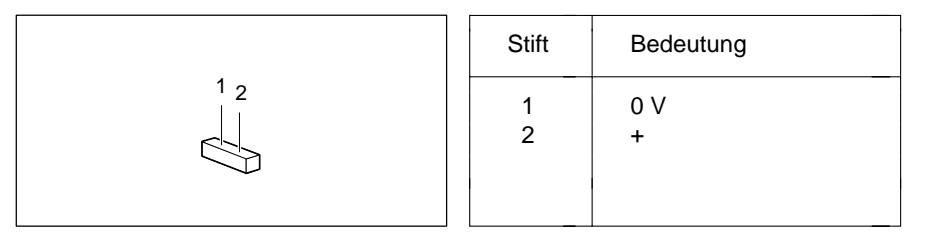

## **Steckverbinder JP30 für Anzeigen**

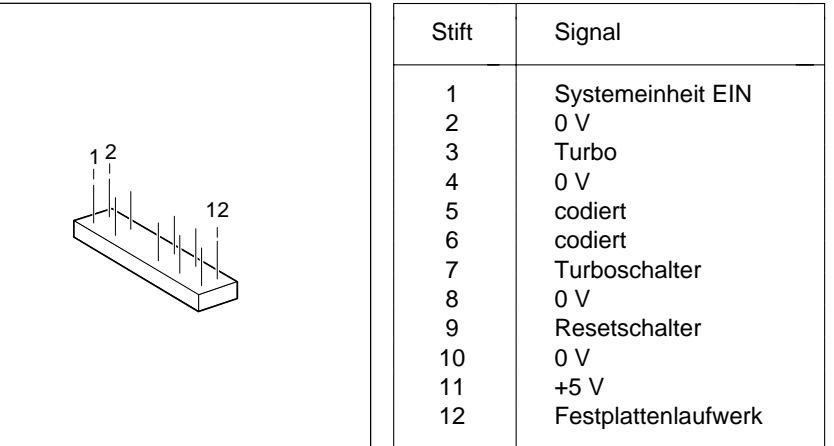

## **Steckverbinder J23 für externen Bildschirm-Controller**

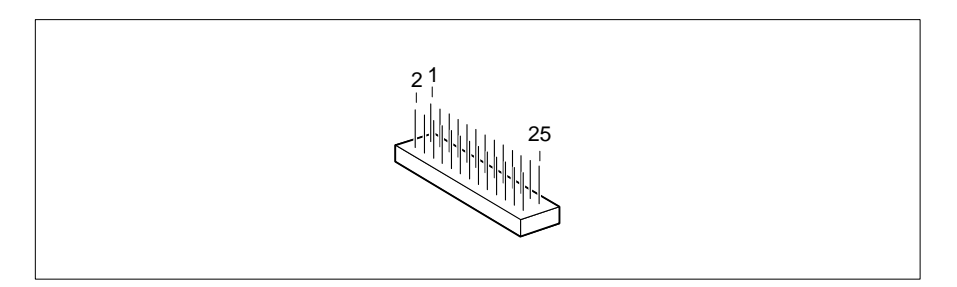

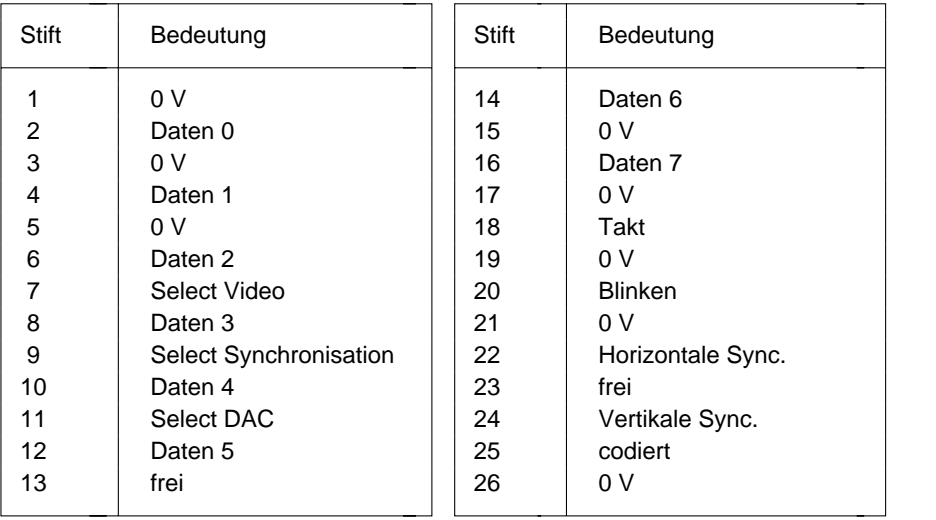

## **Fehlermeldungen**

In diesem Kapitel finden Sie die Fehlermeldungen, die von der Systembaugruppe ausgegeben werden.

- Access Denied System Halted System-Paßwort wurde dreimal falsch eingegeben. Den PC neu starten.
- Access to Setup Denied Press Any Key to Continue System-Paßwort wurde dreimal falsch eingegeben. Eine Taste drücken.
- CMOS RAM ERROR, CHECK BATTERY/RUN Setup Alle Einträge im Setup-Menü überprüfen. Erscheint diese Meldung nach jedem Einschalten, dann wenden Sie sich an Ihren technischen Kundendienst.
- DISK BOOT FAILURE, INSERT SYSTEM DISK AND PRESS ENTER Die Betriebssystemdiskette einlegen. Die Eingabetaste drücken. Die Einträge für Disketten- und Festplattentyp im Setup-Menü kontrollieren.
- DISKETTE DRIVES OR TYPES MISMATCH ERROR RUN Setup Im Eingabefeld *Diskette* den Laufwerkstyp überprüfen. Die Anschlüsse des Diskettenlaufwerks überprüfen.
- ERROR ENCOUNTERED INITIALIZING HARD DRIVEIm Eingabefeld *Hard Disk 1* und *Hard Disk 2* den Festplattentyp überprüfen. Die Anschlüsse und die Steckbrücken auf dem Festplattenlaufwerk überprüfen.
- ERROR INITIALIZING HARD DISK CONTROLLERWenden Sie sich an Ihren technischen Kundendienst.
- FLOPPY DISK CNTRLR ERROR OR NO CNTRLR PRESENTIm Eingabefeld *Diskette* den Laufwerkstyp überprüfen. Die Anschlüsse und die Steckbrücken des Diskettenlaufwerks überprüfen.
- Incorrect Password

Paßwort wurde falsch eingegeben. Das Paßwort nochmals eingeben. Die Eingabetaste drücken.

IO PARITY ERROR - SYSTEM HALTED

Den PC neu starten. Wenn diese Meldung wiederholt erscheint, informieren Sie Ihren technischen Kundendienst.

KEYBOARD ERROR OR NO KEYBOARD PRESENT

Taste klemmt, oder Tastatur ist nicht korrekt angeschlossen. Die Tasten und den Tastaturanschluß überprüfen.

- MATH COPROCESSOR ADDED/REMOVED RUN Setup Das Setup-Menü aufrufen. Den Eintrag im Feld *Math Coprocessor* mit den Funktionstasten **F10** und **F5** bestätigen.
- MEMORY PARITY ERROR AT AA:SSSS:OOOO FOUND FFFF EXPECTED EEEEDen PC neu starten.
- MEMORY SIZE ERROR RUN Setup Das Setup-Menü aufrufen. Den Eintrag im Feld *Base Memory* bzw. *Extended Memory* mit den Funktionstasten **F10** und **F5** bestätigen.
- MEMORY VERIFY ERROR AT AA:SSSS:OOOO FOUND FFFF EXPECTED EEEEDen PC neu starten.
- Passwords entered do Not MatchPaßwort wurde falsch bestätigt. Das Paßwort nochmals eingeben, und die Eingabetaste drücken.
- RAM PARITY ERROR. CHECKING FOR SEGMENT ADDRESS ...OFFENDING SEGMENT: SSSSDen PC neu starten.
- RAM PARITY ERROR. CHECKING FOR SEGMENT ADDRESS ...OFFENDING ADDRESS NOT FOUNDStarten Sie den PC neu.
- REAL TIME CLOCK ERROR RUN Setup Setup-Menü aufrufen. Richtige Uhrzeit im Eingabefeld *Time* eintragen.
- REFRESH TIMING ERROR

Wenden Sie sich an Ihren technischen Kundendienst.

- Security Features Not Changed Press Any ey to Continue Paßwort wurde dreimal falsch bestätigt. Es wurde kein Paßwort vergeben. Eine beliebige Taste drücken.
- VIDEO EQUIPMENT CONFIGURATION ERROR RUN Setup Den Eintrag im Eingabefeld *Video Display* bzw. die Steckbrücke für den primären Bildschirm korrigieren.

## **Stichwörter**

**!** 1i<sup>1</sup> 1 3 Steckbrückeneinstellung 19  $\blacktriangleright$  1 10 Kbyte Second-Level-Cache-Speicher **<sup>A</sup>** Steckbrückeneinstellung 24 1.2M 81.4M 8Second-Level-Cache-Speicher Steckbrückeneinstellung 24 Additional System Options 8<br>
Mhyte Speichermodul 21 Anschlüsse 2, 3 1 Mbyte Speichermodul 21 2.8M 8256 Kbyte Arbeitsspeicher 9, 21<br>
Second-Level-Cache-Speicher Ausbauen Second-Level-Cache-Speicher Ausbauen<br>Steckbrückeneinstellung 24 EGB-Baugruppen 5 Steckbrückeneinstellung 24 EGB-Baugruppen 5 32-bit-Mikroprozessor 2 360K 83 1/2-Zoll-Diskettenlaufwerk 85 1/4-Zoll-Diskettenlaufwerk 864 Kbyte Second-Level-Cache-Speicher **B**<br>Steckhrückeneinstellung 24 Bank 0 3 Steckbrückeneinstellung 24 720K 880486DXLeistungsmerkmale 2 Batterie 3, 5 Steckbrückeneinstellung 19 einstellen 17 Steckplatz 3 80486DX2Leistungsmerkmale 2 Ausbau 5 Steckbrückeneinstellung 19 Steckplatz 3 Betriebssystem laden 11

## 80486SX 1 Hochrüstung 20

Leistungsmerkmale 2 Steckplatz<sub>3</sub> 80487SX Steckplatz 3

 Lithium-Batterie 17 PS/2-Mausanschluß und IRQ12 18 128 Kbyte<br>
Second-Level-Cache-Speicher Mataphec-SCSI-Controller. Hinweise 6<br>
Second-Level-Cache-Speicher Adaptec-SCSI-Controller. Hinweise 6 Anzeigen Steckverbinder 3, 28 Ausschalten Lithium-Batterie 17 4 Mbyte Speichermodul 22 PS/2-Mausanschluß und IRQ12 18 VGA-Controller 18

 Bank 1 3 Base Memory 9 Baugruppe mit EGB Bildschirmanschluß 3Bildschirmseiten Setup-Menü 7, 8 Bildschirmspeicher 2

#### **Stichwörter**

Bildschirm-Controller Einbau

#### **C**

 $Cache$  12 Bank 0 3 Cache Shadow RAM 13 Bank 1 3 Cache-Speicher-Funktion 12 Einschalten Cache-Speicher 2 Color-Bildschirm-Controller VGA-Controller 18einstellen 18 Einstellungen 17 Steckbrücke 17 Batterie 17 COLOR 40 9 VGA-Controller 18COLOR 80 9 JP10 18COM1 (3F8h) 14 JP11 18 COM2 (2F8h) 14 JP25 18 COM3 (3E8h) 14 JP8 17

#### **D**

DISKETTE LOCK 11 VGA-Controller 18 Diskette Write 15 **ENABLED** 13 Diskettenlaufwerk Erhöhen Controller 16 Hauptspeicher 21 Typ 8 Error Halt 10

## **E**

ausschalten 18 EGB-Baugruppen 5 einschalten 18 Prozessor 20Busschnittstelle 3 Speichermodul 22 Einbaulage Prozessor 20 Einbauplatz CHANGE PASSWORD 11 PS/2-Mausanschluß und IRQ12 18COM4 (2E8h) 14 Mausanschluß und IRQ12 18 Controller 16 **parallele Schnittstelle PAR 15** Primären Bildschirm-Controller 18 Prozessorgeschwindigkeit 19 Darstellungsmittel 1 Prozessortyp 19 Date 8 PS/2-Mausanschluß und IRQ12 18 Datum 8 Second-Level-Cache-Speicher 24 DISABLED 11, 13, 14, 15 serielle Schnittstelle SER1 14 Diskette CTRLR 16 serielle Schnittstelle SER2 14Steckverbinder 3 Second-Level-Cache-Speicher 25 Diskette A 8 Erste Bildschirmseite Setup-Menü 7, 8 Diskette B 8 **ESDI-Festplattenlaufwerk** 9, 26 Extended Memory 9 Externe Batterie Steckverbinder 3 EGA/VGA 9 Externer Bildschirm-ControllerEGB-Baugruppe Steckverbinder 3, 29<br>Aushau 5 Steckverbinder 3, 29<br>Externer Lautsprecher Externer Lautsprecher Einbau 5 Steckverbinder 3, 27

**Stichwörter**

#### **M**

Markierung 20 einstellen 18 Math Coprocessor 9 Steckbrücke 17 Mausanschluß 3 Programme mit Zeitschleifen 6 abschalten 18 Prozessoreinschalten 18 Einbaulage 20 Steckbrücke 17 hochrüsten 20Mbyte 26 Prozessorgeschwindigkeit 2 MM/DD/YY 8 einstellen 19MONO 9 hochrüsten 20 Monochrombildschirm-Controller Steckbrücke 17einstellen 18 Prozessortyp Steckbrücke 17 einstellen 19

#### **N**

NO DISK ERROR HALT 10 PS/2-Mausanschluß 3NO HALT ON ALL ERRORS 10 abschalten 18NO HALT ON ANY ERRORS 10 einschalten 18NO KEYBOARD ERROR HALT 10 Steckbrücke 17NO KEYBOARD OR DISK HALT 10NONE 8Numerik-Prozessor Steckplatz 2 RAM 13

#### **O**

ODP486 Steckplatz 3 ODPR486 Steckplatz 3 OverDrive-Prozessor Steckplatz 2 Schnittstellen 2, 3

#### **P**

PAR einstellen 15 J13 27 Par Mode 15 J14 28 Parallel 15 J23 29 Parallele Schnittstelle 3 JP30 28 PAR einstellen 15 Schreibschutz 15 Performance 12 Schrift kursiv 1 J1 27 einstellen 18J13 27 Steckbrücke 17JP30 28

 Primären Bildschirm-Controller hochrüsten 20Steckbrücke 17

**R**

ROM 13ROM BIOS 12

#### **S**

Schnittstellenbelegung 27 J1 27 Pinbelegung Schwarzweiß-Bildschirm-Controller J14 28 SCO-UNIX, Hinweise 6 J23 29 SCSI-Festplattenlaufwerk 9, 26

#### **F**

Farbbildschirm-Controller ausschalten 18 einstellen 18 einschalten 18Steckbrücke 17 IRQ3 14 Fehlermeldungen 31 IRQ4 14 Festplatte IRQ5 15 Controller 16 IRQ7 15 Tabelle 26Typ 9, 26 **J** Fette Schreibmaschinenschrift 1 Frequenzen 2 J13 27 Funktionstaste F1 8 J14 28

#### **G**

Geschwindigkeit PC 10 J6 bis J9 3

#### **H**

Hard Disk 1 9 JP11 17, 18 Hard Disk 2 9 JP12 bis JP17 17, 24 Hard Disk CTRLR 16 JP25 17, 18 Hauptspeicher 21 JP30 28 Hauptspeicher JP5, JP6 17, 19<br>Bank 0 (J2 bis J5) 3 JP8 17 Bank 0 ( $J2$  bis  $J5$ ) 3 Bank 1 (J6 bis J9) 3 HD Ctrl Mode 16Hh:mm:ss 8 Bh:mm:ss 8 Bh:mm:ss 8 Bh:mm:ss 8 Bh:mm:ss 8 Bh:mm:ss 8 Bh:mm:ss 8 Bh:mm:ss 8 Bh:mm:ss 8 Bh:mm:ss 8 Bh:mm:ss 8 Bh:mm:ss 8 Bh:mm:ss 8 Bh:mm:ss 8 Bh:mm:ss 8 Bh:mm:ss 8 HIGH 10 Köpfe 26 Hilfetext 8 Kursive Schrift 1 Hochrüsten80486SX 20Hauptspeicher 21 Laden Betriebssystem 11 Prozessor 20 LED Steckverbinder 3Second-Level-Cache-Speicher 25 Leistungsmerkmale 2

#### **I**

IDE-Festplatte einschalten 17 Controller 16 Steckbrücke 17 Steckverbinder 3 Steckverbinder 28 Übertragungsgeschwindigkeit 16 Lötplatz U3 für 80486SX 3 Interner Cache-Speicher 2 LOW 10 Interrupt 12 LPT1 (378h) 15 ausschalten 18 LPT3 (3BCh) 15 einschalten 18

# J2 bis J5 3 J23 29 JP1 bis JP3 17, 19 JP10 17, 18

IRQ12

#### **K**

#### **L**

Lithium-Batterie 3, 5 abschalten 17

**Stichwörter**

Stromversorgung Steckverbinder 3. 27 Zeichenerklärung 1 SYSTEM AND SETUP LOCK 11 Zeit 8 SYSTEM AND VIDEO BIOS 12, 13 Zeitschleifen-Programme 6 SYSTEM BIOS ONLY 12, 13 Zweite Bildschirmseite 7, 11 System Configuration 8 System Information 8 System Load 11 Systemgeschwindigkeit 10

#### **T**

Tastaturanschluß 3Time 8Type 26

#### **U**

U1 Steckplatz 3 U2 Steckplatz 3 U3 Steckplatz 3 U48 bis U58 Steckplätze 3 Übertragungsgeschwindigkeit IDE-Festplatte 16 Uhrzeit 8Upgrade Steckplatz 2

#### **V**

Verfügbarer Arbeitsspeicher 9 Vergrößern Hauptspeicher 21 Second-Level-Cache-Speicher 25 VGA-Controllerausschalten 18einschalten 18Steckbrücke 17Schnittstelle 3VIDEO BIOS 12VIDEO BIOS ONLY 12, 13 Video Display 9 Videospeicher 2, 3

#### **W**

Wichtige Hinweise 5

#### **Z**

Steckbrückeneinstellung 24 80486SX 19 Security Features 11 Einstellungen 17 SER1 einstellen 14 JP1 bis JP3 19 SER2 einstellen 14 JP10 18Serial 1 14 JP11 18 Serial 2 14 JP12 bis JP17 24 Serielle Schnittstelle 3 14 JP25 18 Setup LOCK 11 JP5, JP6 19 Setup-Menü 8 JP8 17 Bildschirmseiten 7 Lithium-Batterieerste Bildschirmseite 7, 8 Mausanschluß 17 zweite Bildschirmseite 7, 11 primärer Bildschirm-Controller 17 Setup-Speicher 2 Prozessorgeschwindigkeit 17 Shadow BIOS ROM 12 Prozessortyp 17 Sockel 20 **PS/2-Mausanschluß 17** Software-Hinweise 6 Second-Level-Cache-Speicher 17, Speed Select 10 24 Speicher VGA-Controller 17 Hauptspeicher 21 Steckplätze 2, 3, 20 interner Cache-Speicher 2 Steckverbinder 2, 3 Second-Level-Cache-Speicher 2, Anzeigen 3, 28 24 Diskettenlaufwerk 3Setup-Speicher 2 externer Bildschirm-Controller 3, 29 Videospeicher 2 externer Lautsprecher 3, 27<br>IDE-Festplattenlaufwerk 3 Hauptspeicher 21 J1 27 Second-Level-Cache-Speicher 24, J13 27 25 J14 28Speichermodule 21 J23 29 1 Mbyte 21 JP30 28 4 Mbyte 22 Lithium-Batterie 3, 28 ausbauen 23 Stromversorgung 3, 27 einbauen 22 Stiftbelegung<br>
Stiftbelegung<br>
11 27 Spuren 26 SRAM 12 J13 27 STANDARD 11 J14 28

Second-Level-Cache-Speicher 2, 24 Steckbrücken hochrüsten 25 80486DX 19 Steckbrücke 17 80486DX2 19

> VGA-Controller 17IDE-Festplattenlaufwerk 3 J23 29JP30 28